## Dealer Orders

Last Modified on 11/21/2024 11:35 am CST

The Dealer Order functionality is available for vendors set up with seed ordering connectivity. Access to Dealer Order information is based on individual user settings.

The Dealer Order provides tools to more effectively manage seed orders. In Agvance version 6.0.16390 and higher, it is possible to **Refresh** the Dealer Order and**Check Availability** on selected Products for all Vendors. Additionally, there is the capability to fill Product shortages for ONLY the BAYER CropScience Vendor and order additional quantities for all suppliers. Other vendors (Winfield, Syngenta, and Dow) will manage location shortages within their own systems.

At *Accounting / Inventory / Manage Seed Orders / Dealer Orders* choose the *Vendor* and *Location* from the drop-downs and select **Request**. A listing of all Dealer Orders for Locations available to the User are displayed.

Select the Vendor by Location and choose **Edit**. This initiates communication with the Vendor and pulls in all order information currently in their system.

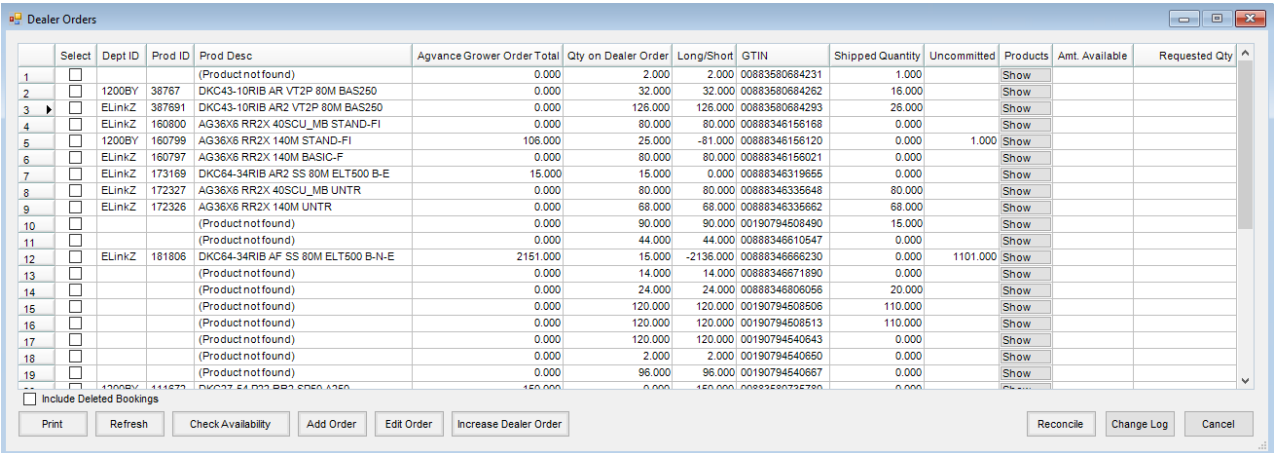

- **Agvance Grower Order Total** This reflects the total for all Grower Orders within Agvance for a specific Product.
- **Qty on Dealer Order** This reflects the total of all orders placed with the Vendor.
- **Long/Short** The *Long/Short* quantity reflects the difference between the Grower Orders and Dealer Orders.
- **Uncommitted** *Uncommitted* quantities reflect any orders from the My Dealer Bucket, which is a placeholder for potential Grower Orders.
- **Show** Display additional detail for the Product.
- **Refresh** This will refresh the product quantities for the selected Dealer Order.
- **Check Availability** A product availability request will be sent for products tagged in the*Select* column. Availability will populate into the Amt *Available* column.
- **Add Order** Entering a quantity in the*Requested Qty* column and choosing**Order** sends an order request to the supplier.
- If product is in a short position, the**Order** button should only be used for the Bayer supplier. **Note:** Attempting to order shorts for other suppliers will produce undesired results.
	- For product in a short position for Bayer, selecting**Order** will send a request for that product then cancel the order. This results in new demand to fill the short.
	- For product in a long position, choosing**Order** will send an order request to the supplier.
- **Edit Order** This button gives the ability to select an existing Grower Order/Booking for the long values rather than create a new Grower Order.
- **Increase Dealer Order** This button gives the ability to select multiple short position rows and send multiple fill short requests without having to also populate the *Requested Qty* column. Additionally, this button uses a B2B message that allows the Dealer Order quantities to be updated without the use of Grower Orders and Bookings.

**Note:** This should only be used for Bayer Dealer Orders.

- **Reconcile** Adjust selected orders based on short or long positions.
- **Change Log** Display an informational report of all changes which occurred for the Dealer Order throughout the season.